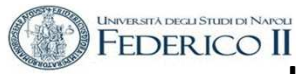

# **ESERCITAZIONE n. 2 al Corso di Aerodinamica degli Aeromobili Prof. Carlo de Nicola**

# AERODINAMICA VISCOSA DEL PROFILO ALARE ALLE BASSE VELOCITÀ DI VOLO CON SISTEMI DI IPERSOSTENTAZIONE.

Lo strumento di lavoro di riferimento è il codice **XFOIL** (Esistono altro software che hanno scopi similari , citiamo XFLR 5 e JavaFoil )

Il software è scaricabile da

- http://wpage.unin a.it/denicola/AdA/DOWNLOAD/ - Materiale Lezioni Xfoil.zip che contiene il SW Xfoil 6.96 per Windows insieme a due profili, non generabili automaticamente con Xfoil, per mostrare il format dell'I/O.
- https://web.mit.edu/drela/Public/web/xfoil/

In queste esercitazioni utilizzeremo XFOIL

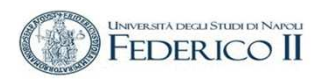

## **XFOIL è un programma interattivo per la progettazione e l'analisi di profili alari in campo subsonico**.

*Consiste in una raccolta di routine guidate da menu che svolgono varie funzioni utili come:*

- *Analisi viscosa e non viscosa di un profilo alare , permettendo la determinazione di*
- *punti di transizione libera o forzata*
- *bolle di separazione*
- *separazione del bordo di uscita*
- *portanza e resistenza calcolate al CLmax*
- *correzione della compressibilità di Karman-Tsien*

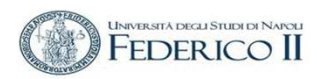

# *« 1.5 Formulazione viscosa*

 *Gli strati limite e la scia sono descritti con due equazioni a formulazione integrale a dissipazione ritardata e un inviluppo di e<sup>n</sup> come criterio di transizione, entrambi tratti dall'analisi / progettazione transonica del Codice ISESL'intera soluzione viscosa (strati limite e scia) è fortemente interagita con il potenziale incomprimibile*

La velocità totale in ciascun punto della superficie del profilo e della scia, con i *contributi del freestream, la vorticità superficiale e l'equivalente distribuzione della sorgente viscosa, sono ottenuti con il metodo del pannello e con la correzione di Karman-Tsien*

*…. »*

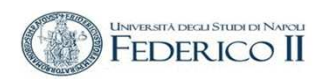

Profilo di lavoro NACA 65<sub>3</sub> 218

(Profilo laminare della Sesta Serie )

> Source Data file : già ordinato per Xfoil

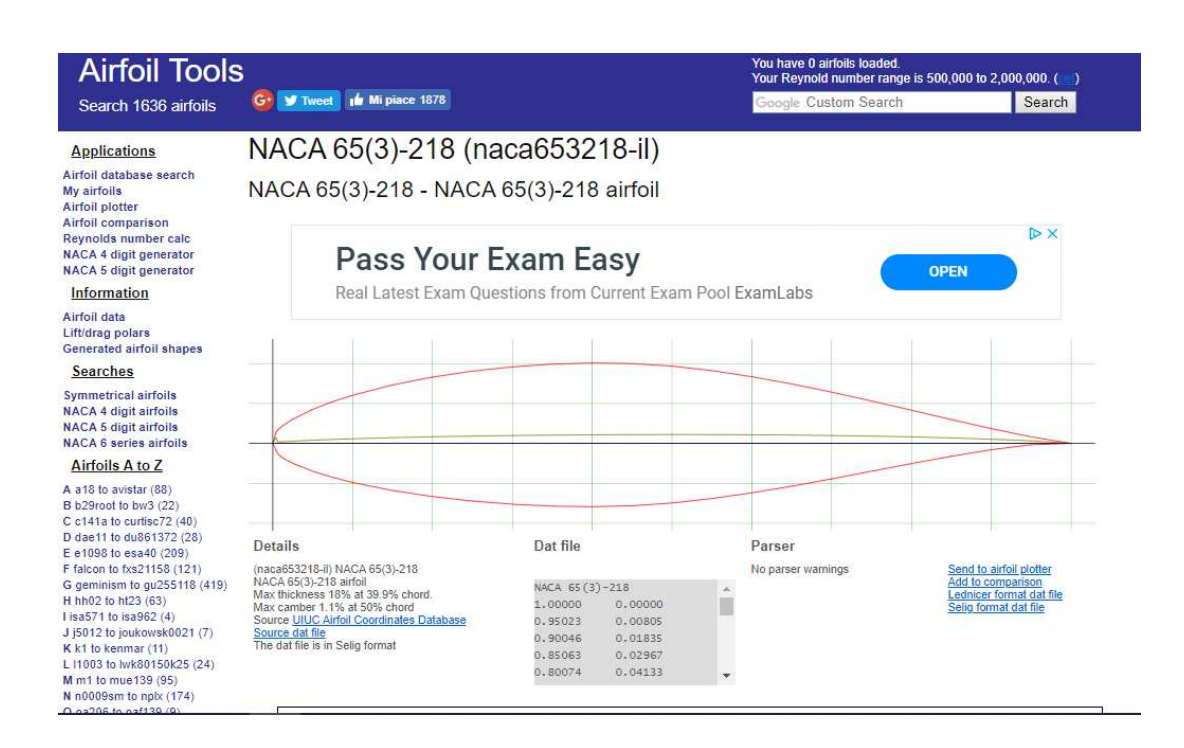

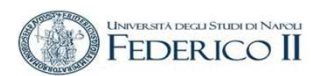

### I comandi :

- WDEF file

 $\mathbf{r}$ RDEF file

Per operare sui parametri**Npan** (numero di pannelli) **Cpmax e CP min** (intervallo di rappresentazione del Cp)**REtype** (numero di Reynold) **Ncrit** (fattore di turbolenza)

Utilizzati nell'analisi nel caso viscoso

#### This software comes with ABSOLUTELY NO WARRANTY, subject to the GNU General Public License. Caveat computor Read settings from file xfoil.def ? Y Default parameters read in from file xfoil.def: 160 1.0000 0.1500  $0.2000$ **Npan PPanel TErat REFrat**  $1.0000$  $1.0000$ 1.0000  $1.0000$ XrefS1 XrefS2 XrefP1 XrefP2 10.0000 0.5500 0.0150  $0.8000$ Size plotAR **CHsize ScrnFr** 11.0000 8.5000  $0.0000$  $0.0000$ Xmargn Ymargn Xpage Ypage Leolor Lcursor  $CPmax$ 1.0000  $-2.0000$  $-0.5000$ CPmin **CPdel** 0.0200 XoffAir ScalAir BLUwt 0.0900  $0.7000$ 0.5000  $0.0000$ 1.5000 CLmin CLmax **CLdel**  $0.0000$ 0.0400  $0.0100$ CDmin  $CDmax$ **CDdel**  $-4.0000$ 10.0000 2.0000 ALmin ALmax ALdel  $-0.2500$ 0.0500  $0.0000$ CMmin CMmax **CMdel** ٦  $0.0000$ 0.0100 MAtype Mach **Vaccel**  $0.0000$  $9.0000$ REtype Re/10^6 Ncrit 1 1.0000 1.0000 XtripT XtripB QUIT Exit program

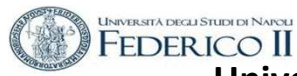

XFOIL c> load naca653218.txt

XFOIL c> pane XFOIL c> ppar

ri-pannelliamo lasciando il parametroNpan in xfoil.rdef a 160 e mostriamo

XFOIL c> gdes

analisi e la modifica della geometria

Size n *modifica la scala di rappresentazione di Gdes*

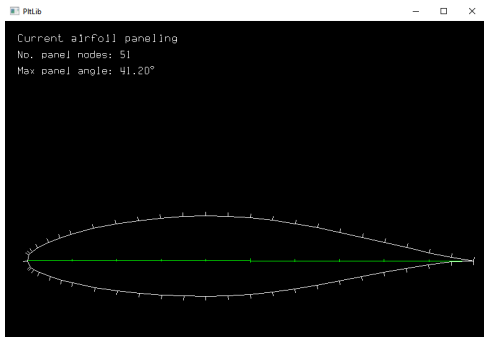

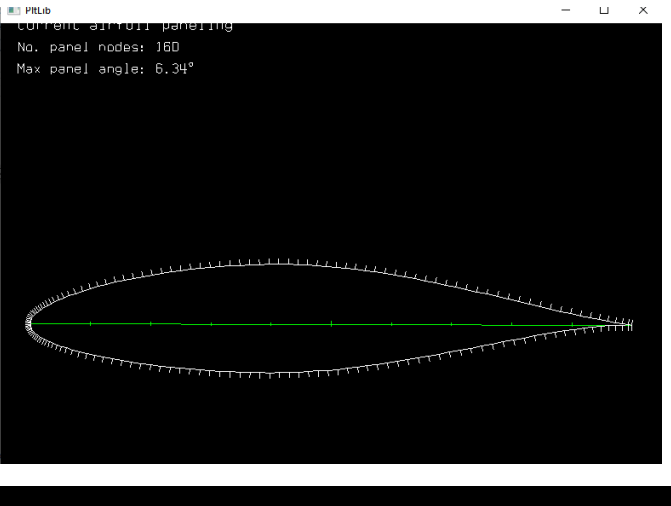

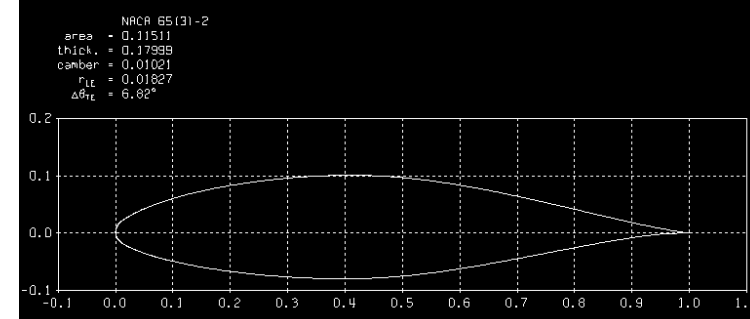

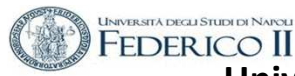

**MODIFICA DELLA GEOMETRIA (inserimento di un Flap)**

**DETERMINARE LE COORDINATE DELLA CERNIERA (in mezzeria) DEL FLAP ASSEGNARE l'ANGOLO DI DEFLESSIONE** 

#### NACA 65(3)-218

**posizione hinge ; x = 0,75posizione hinge ; y = 0,0091**

.GDES c> flap Enter flap hinge x location r> .75 Enter flap hinge y location (or 999 to specify y/t) r> 0,0091 Flap hinge: x,y = 0.75000 0.00910 Enter flap deflection in degrees (+ down) r> **5**

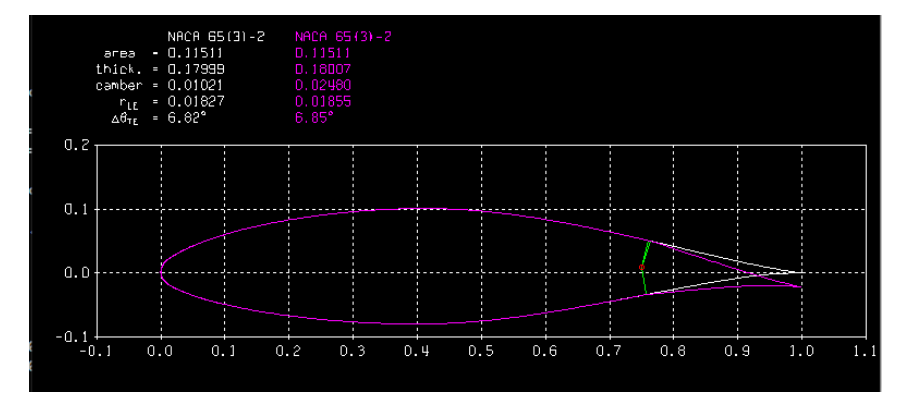

Gli angoli di flap assegnati sono incrementali (estendo e rientro) $+5, +10, -10; -5$ 

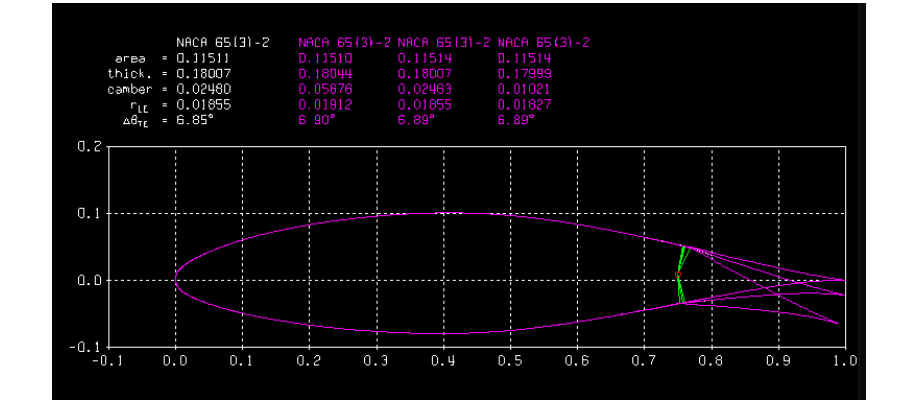

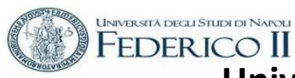

### **MODIFICA DELLA GEOMETRIA (inserimento di un Flap)**

**DETERMINARE LE COORDINATE DELLA CERNIERA (in mezzeria) DEL FLAP ASSEGNARE l'ANGOLO DI DEFLESSIONE** 

la posizione y della cerniera non incida sulla geometria

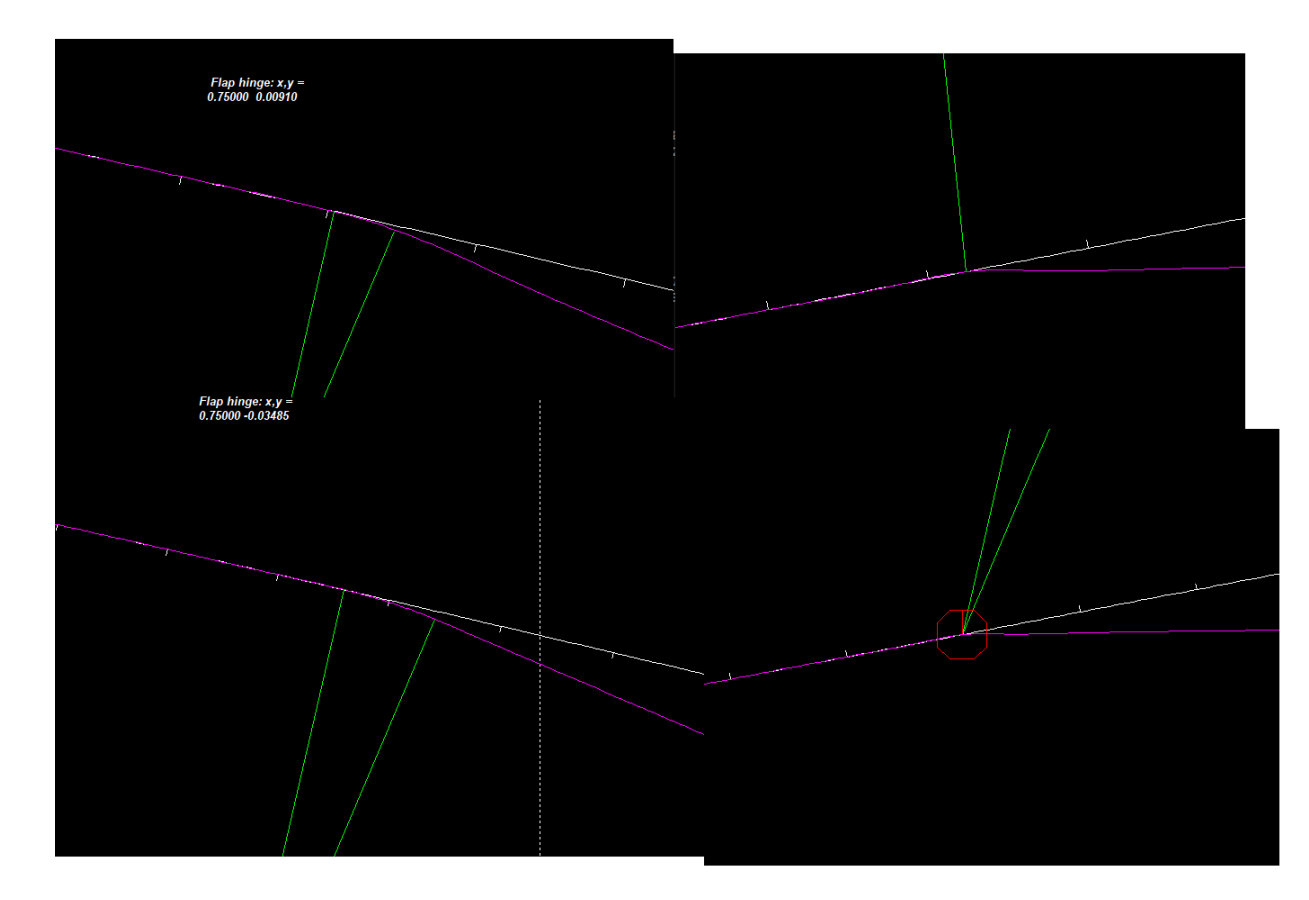

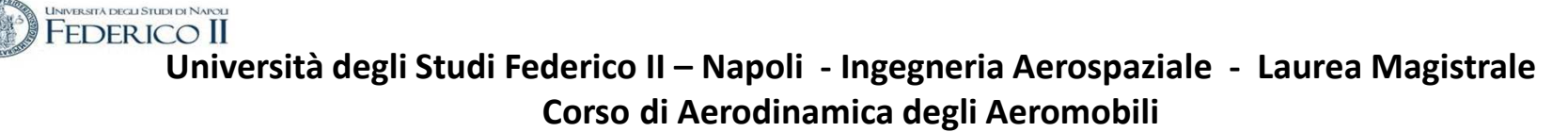

### **XFOIL c> ppar***Npan = 200 Present paneling parameters... XT rr Top side refined area x/c limits 0.650 0.850XB rr Bottom side refined area x/c limits 0.650 0.850*

.**GDES c> clis** COPIARE DALLA FINESTRA DOS LE CURVATURE RAPRESENTARLE LIMITANDO IL GRAFICO TRA 3 E – <sup>3</sup>

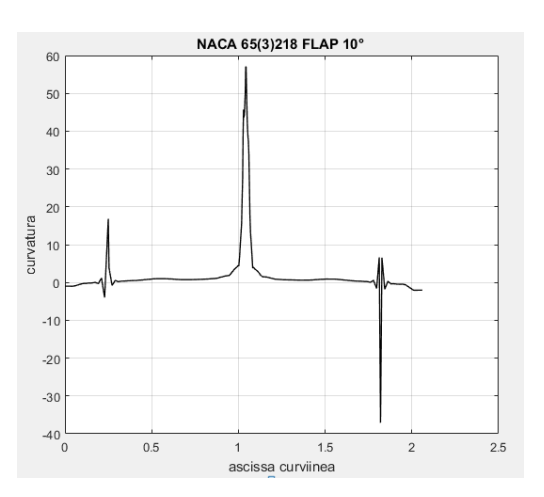

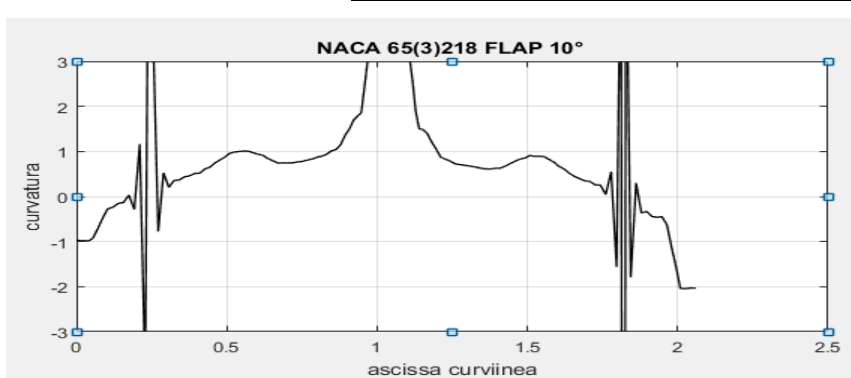

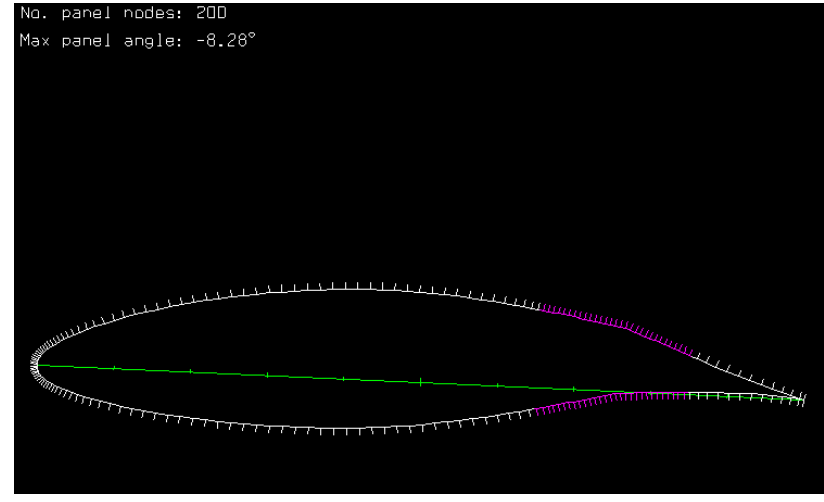

# **Aerodinamica non viscosa del profilo con flap**

Flap a 10°

**UNIVERSITÀ DEGLI STUDI DI NAPOLI** 

**Buffer airfoil is not identical to current airfoil**È necessario ripannellare con la nuova geometria

XFOIL c> pane XFOIL c> pparXFOIL c> gdes

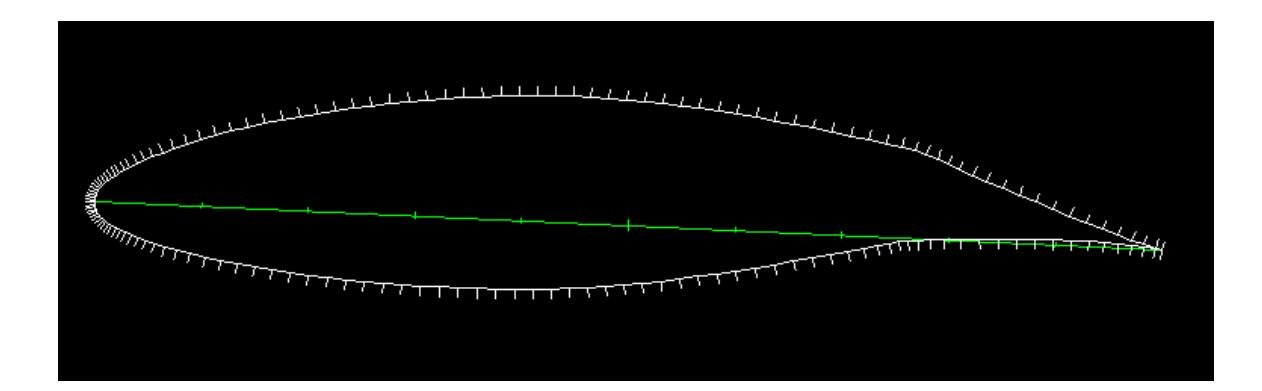

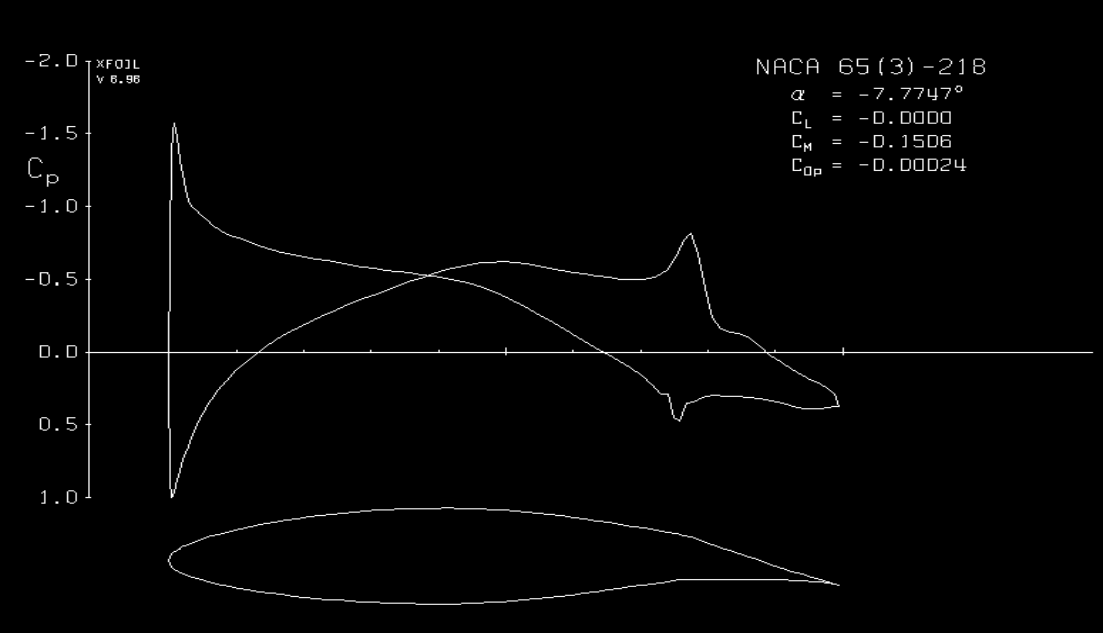

Esercitazione n. 2- prof. Angelo Vitiello 10

XFOIL c> oper

.OPERi c> cl 0Calculating unit vorticity distributions ...

X-window size changed to 11.00" x -0.85"

### **UNIVERSITÀ DEGLI STUDI DI NAPO Università degli Studi Federico II – Napoli - Ingegneria Aerospaziale - Laurea Magistrale Corso di Aerodinamica degli Aeromobili**

### **MODIFICA DELLA GEOMETRIA (aggiunta di un DROP NOSE)**

Assegnare ADEG angolo rotazione della geometria intorno all'origine .GDES c> adegEnter angle change (deg) r> -25

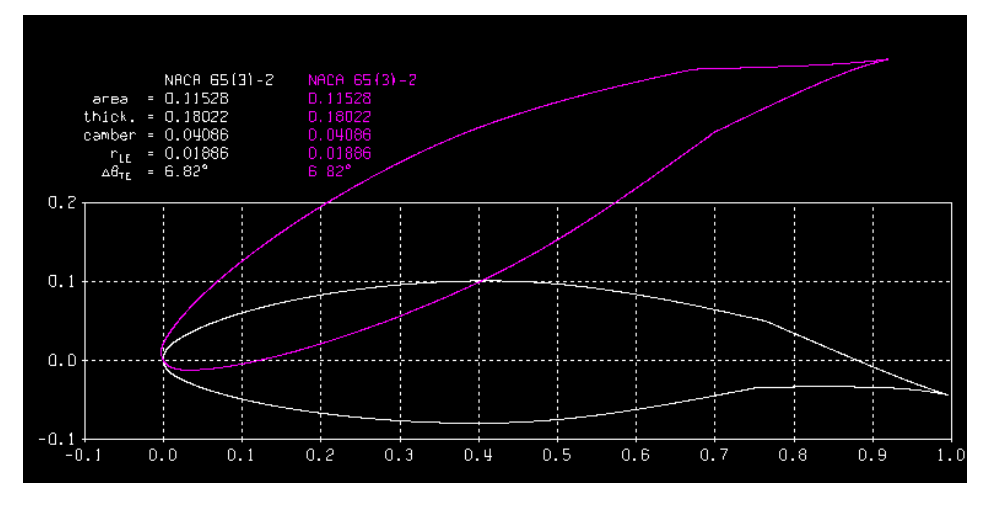

#### DETERMINARE LE COORDINATE DELLA CERNIERA (in mezzeria) DEL DROP NOSE

NACA 65(3)-218posizione hinge ;  $x = \begin{bmatrix} 0,15 \end{bmatrix}$ posizione hinge ;  $y = 0.0212$ 

.GDES c> flap Enter flap hinge x location r> 0.15Enter flap hinge y location (or 999 to specify y/t) r> 0.000047

Enter flap deflection in degrees (+ down) r> 25

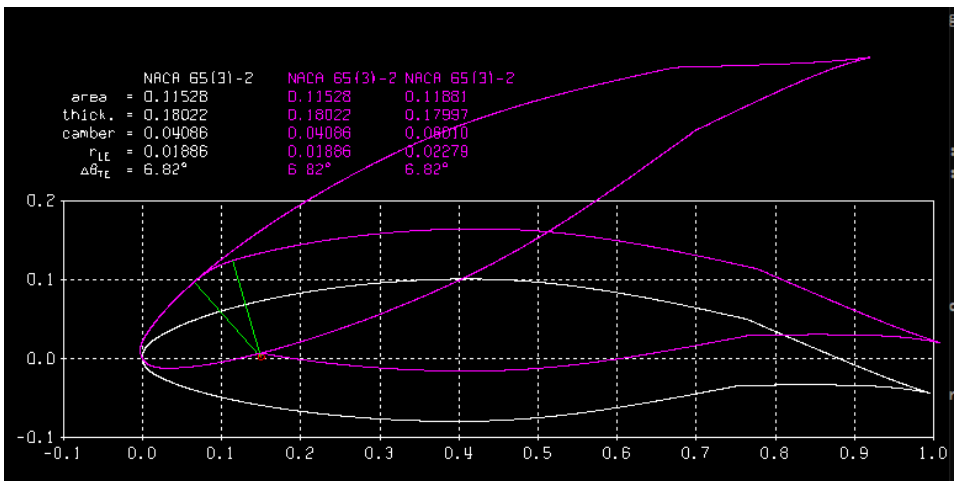

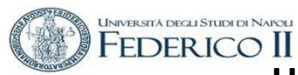

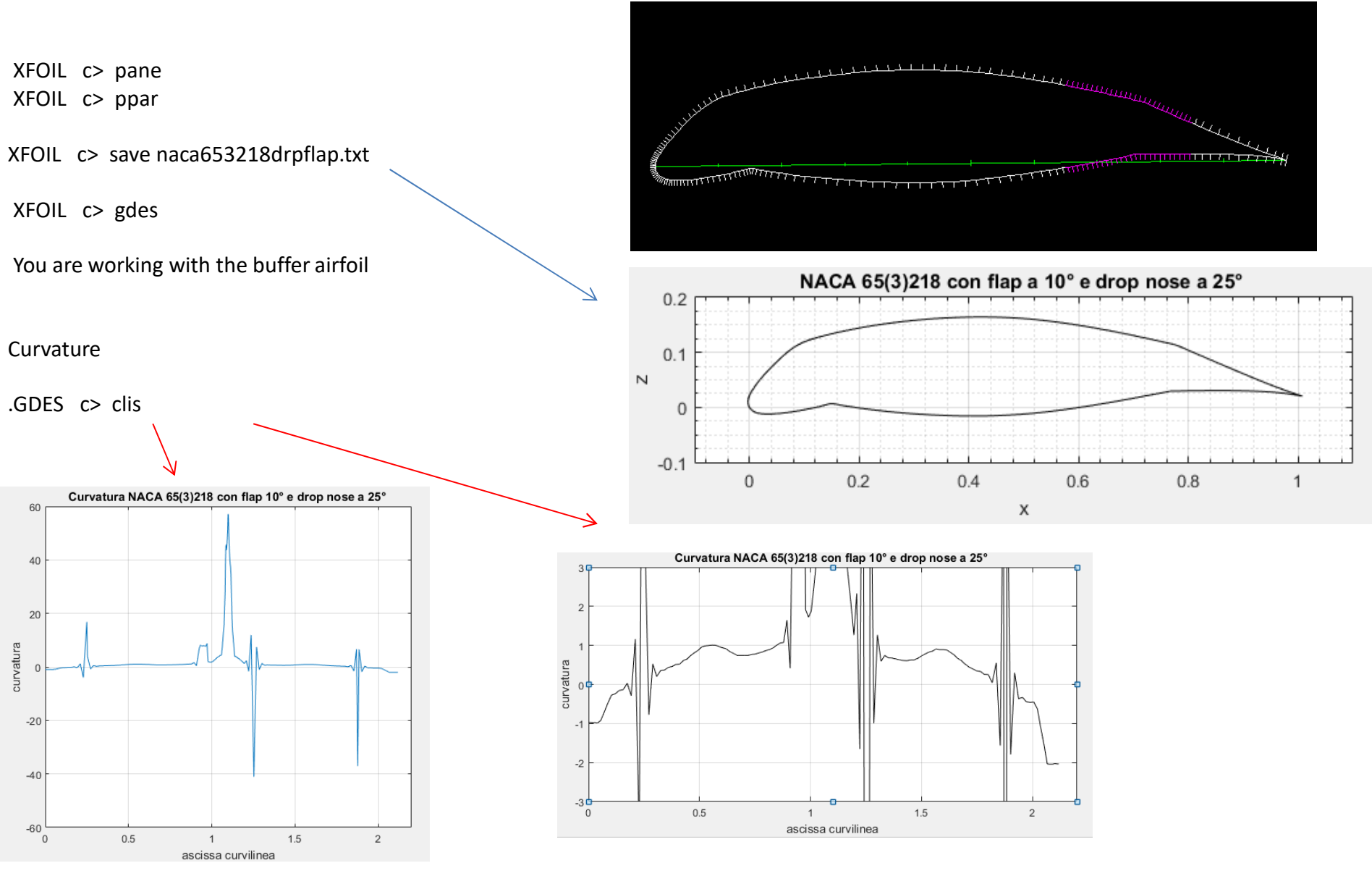

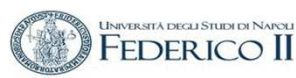

# **Aerodinamica non viscosa del profilo con flap e drop nose**

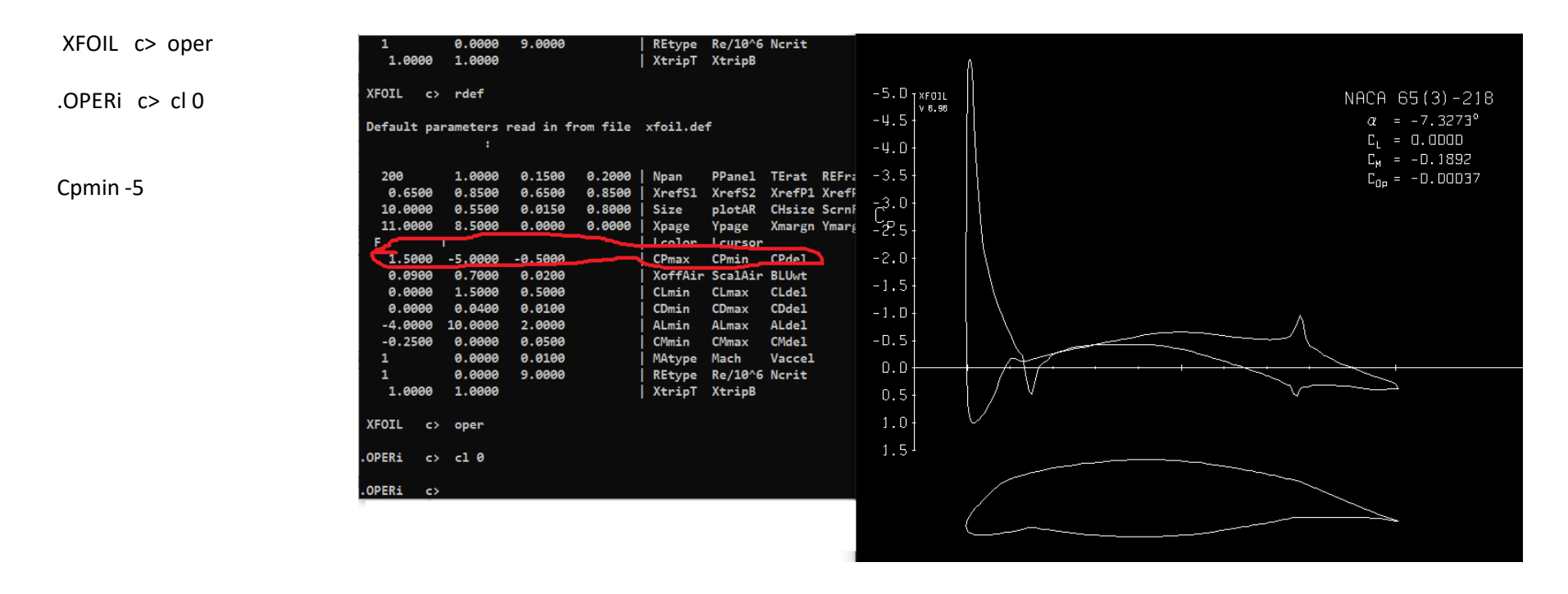

La rappresentazione nella grafica di Xfoil ha richiesto la modifica dell'intervallo di rappresentazione del coefficiente di pressione

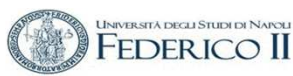

# **ANALISI IN CAMPO VISCOSO ED INCOMPRIMIBILE**

**"Il codice XFOIL non è infallibile e richiede un certo livello di esperienza aerodinamica e di buon senso da parte dell'utente"** 

### **Possibili problemi**

- Separazione da eccessivo spessore del profilo aerodinamico,
- Flusso non stazionario (von Karman vortex street, ecc.)
- Scarsa risoluzione dei picchi di pressione del LE
- Scarsa risoluzione di zone viscose (ad esempio bolle di separazione)
- Numero di Reynolds troppo basso

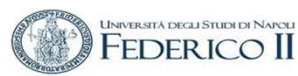

# **ANALISI IN CAMPO VISCOSO ED INCOMPRIMIBILEparametri**

Default parameters read in from file xfoil.def:

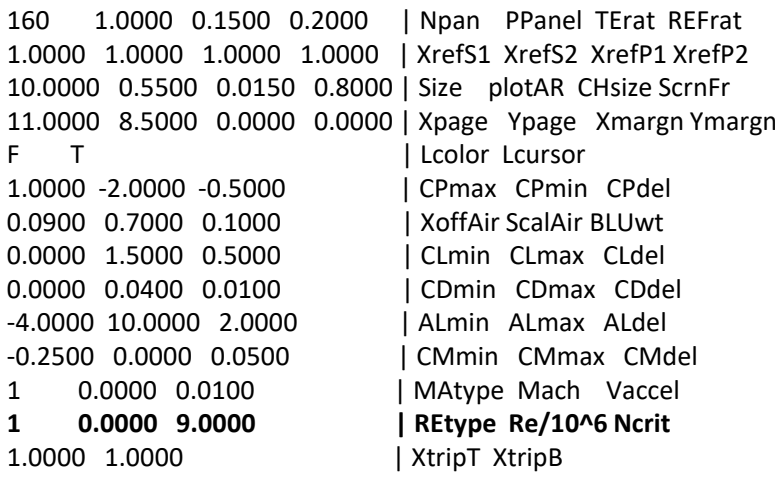

Read settings from file xfoil.def ? Y

<sup>1</sup> 0.0000 **9.0000** | REtype Re/10^6 Ncrit

Il metodo e<sup>n</sup> è utilizzato per la valutazione della transizione libera ed utilizza ha il parametro Ncrit ,specificato dall'utente, come fattore di amplificazione della turbolenza che attiva la transizione. La scelta Ncrit = 9 corrisponde al metodo standard, ed è la scelta più comune

Valori tipici del fattore di amplificazione della turbolenza

- Aliante 12-14
- Galleria molto pulita 10-12
- Standard 9
- Galleria "sporca" 4

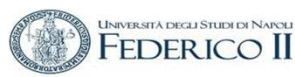

# **ANALISI IN CAMPO VISCOSO ED INCOMPRIMIBILEUso del Buffer (polari)**

Pacc i attiva/didattiva l'accumulazione delle polari PGET f legge una nuova polare dal file fPWRT i scrive una polare sul file iPSUM mostra le polari memorizzate in buffer

Sulle polari memorizzate in bufferPLIS i elenca PDEL i cancella PSOR i cerca PPlo ii. Plotta

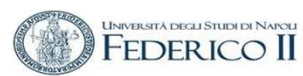

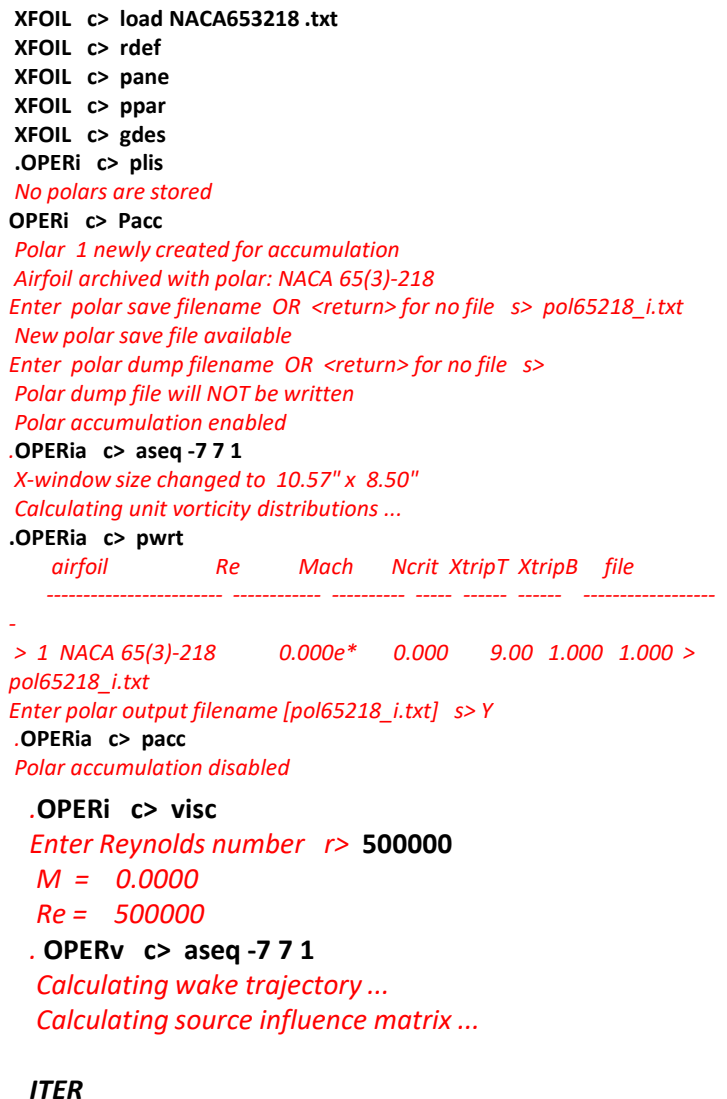

 *Se VISCAL: Convergence failedType "!" to continue iterating*

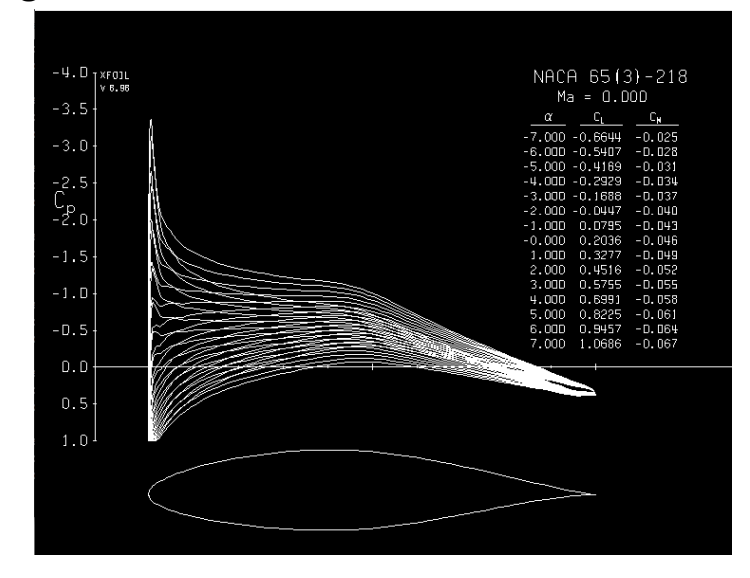

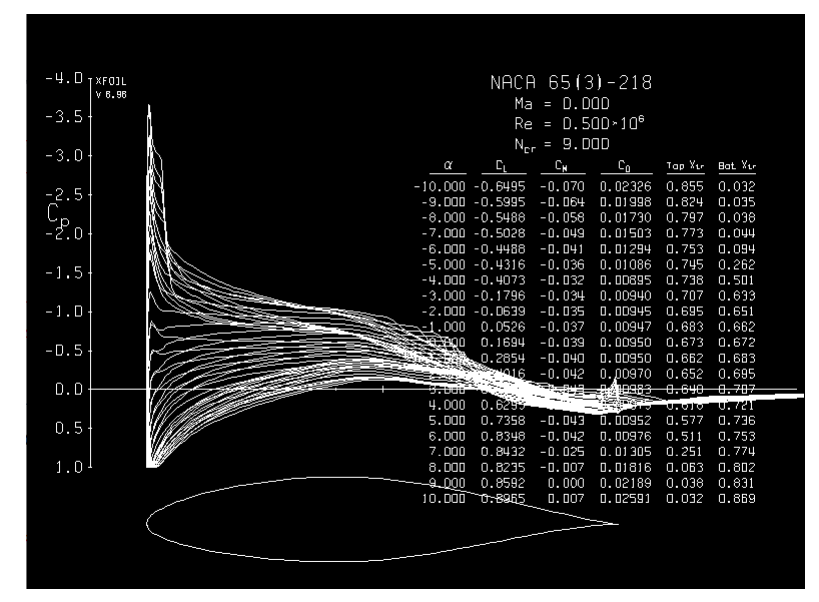

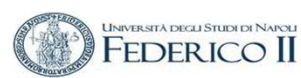

### **XFOIL c> oper**

 **.OPERi c> pacc** Polar 1 newly created for accumulation Airfoil archived with polar: NACA 65(3)-218 Enter polar save filename OR <return> for no file s**> p\_i.txt** New polar save file available Enter polar dump filename OR <return> for no file s> Polar dump file will NOT be writtenPolar accumulation enabled

#### .**OPERia c> as -10 10 1**

Calculating unit vorticity distributions ...

**.OPERia c> pacc**

Polar accumulation disabled

**.OPERi c> visc**

Enter new Reynolds number r> **<sup>500000</sup>**

**.OPERv c> pacc**

Polar 2 newly created for accumulation Airfoil archived with polar: NACA 65(3)-218Enter polar save filename OR <return> for no file s> **p\_5\_9.txt**

#### **OPERva c> pacc**

Polar accumulation disabled

#### **.OPERv c> pwrt**

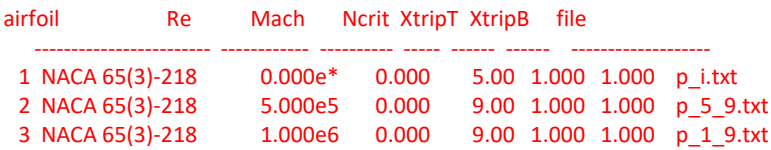

### **Rappresentazione polari in Xfoil**

**XFOIL c> oper.OPERv c> pplo**

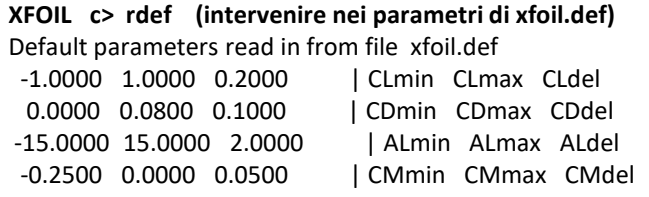

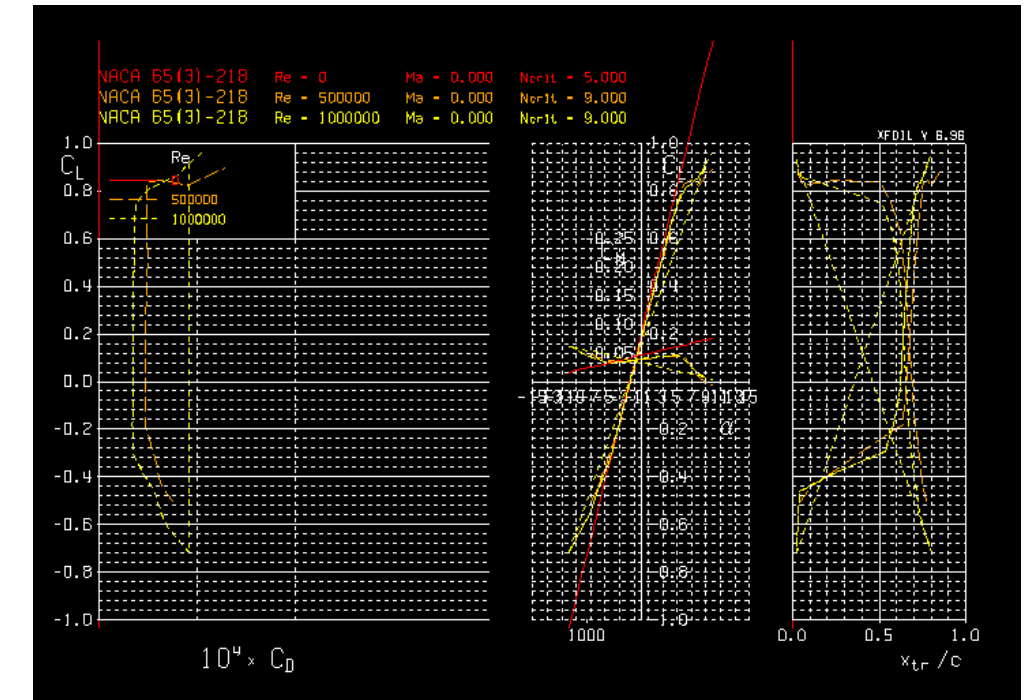

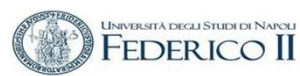

### **Analisi in campo viscoso**

Rappresentazione dello Strato Limite e dei profili di velocità in punti assegnati

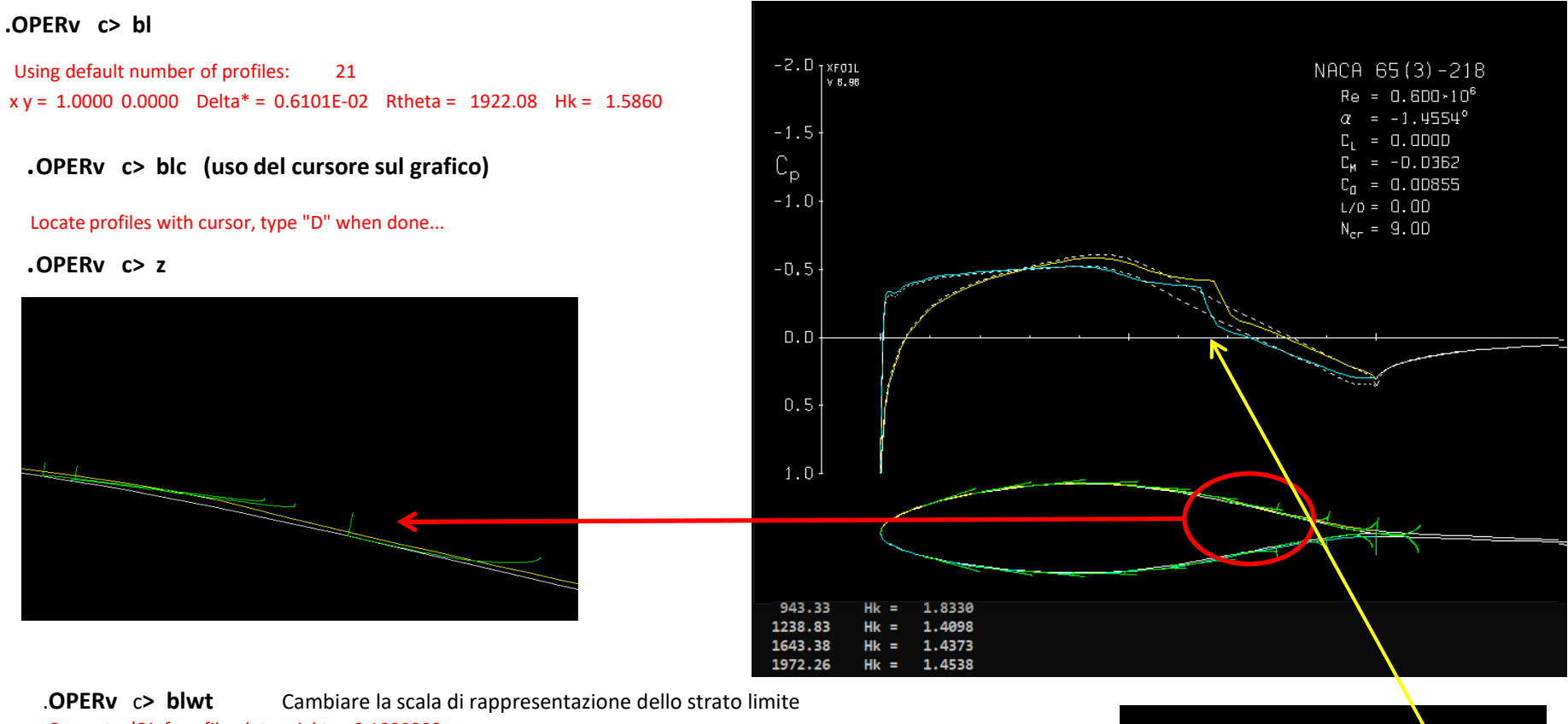

Current u/Qinf profile plot weight = 0.1000000Enter new plot weight  $r > 0.1$ 

.**OPERv c> blc** rappresentare il profilo di velocità dello strato limite in punti scelti con il cursore

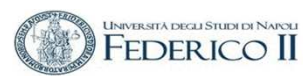

### **Analisi in campo viscoso**

Rappresentazione dei parametri dello Strato Limite

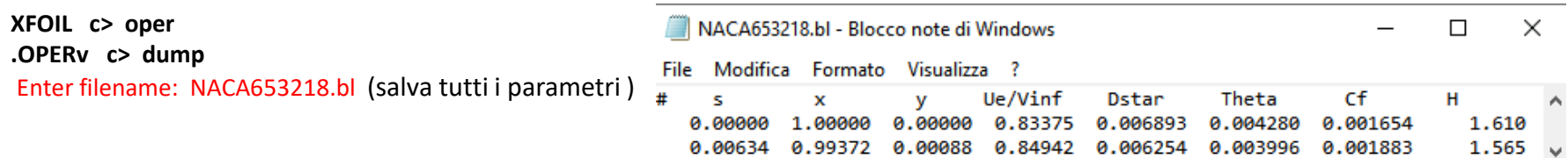

Utilizzo del sotto- menu VPLO di **OPERv** :

.**OPERv c> VPLO**

**..VPLO c> cf..VPLO c> dump**

**..VPLO c> H** 

**..VPLO c> cf**

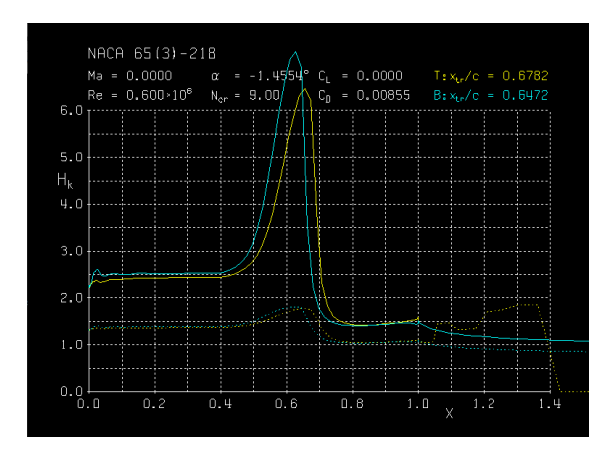

Enter filename: NACA653218.cf

**SALVARE SU FILE I PARAMETRI DELLO STRATO LIMITE**

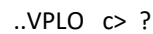

……

- H Plot Primo Fattore di Forma
- DT spessore di spostamento and spessore di quantità di moto (top)
- DB spessore di spostamento and spessore di quantità di moto (bottom)
- UE Plot velocità estremale
- CF Plot coefficiente di attrito

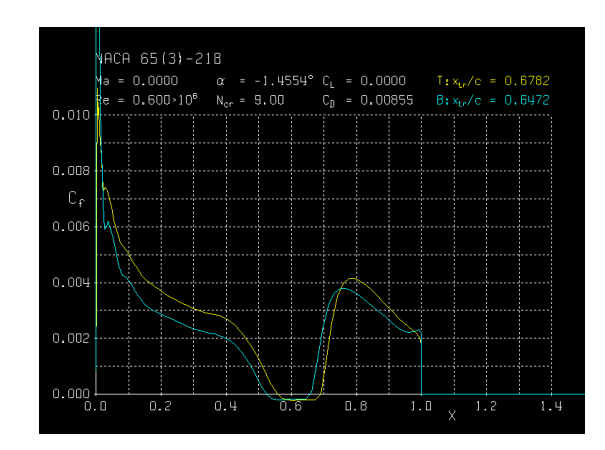

NACA653218.cf - Blocco note di Windows

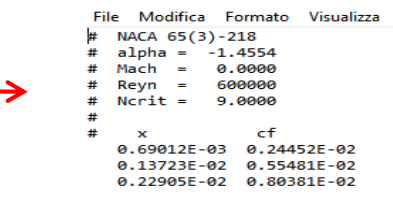

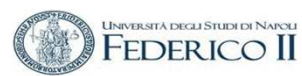

### **Analisi in campo viscoso**

**Transizione da laminare a turbolento** 

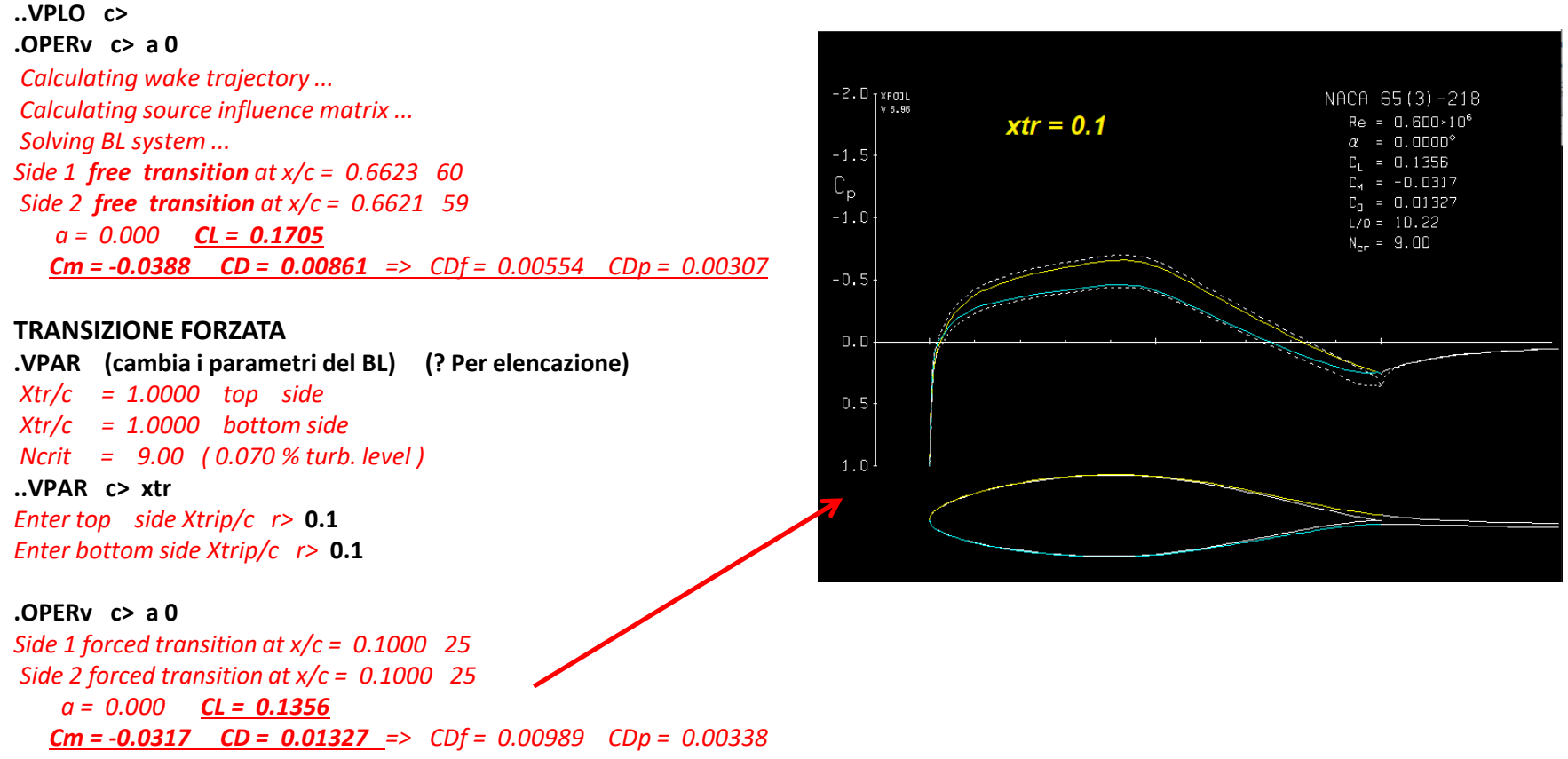

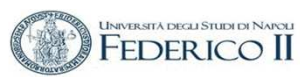

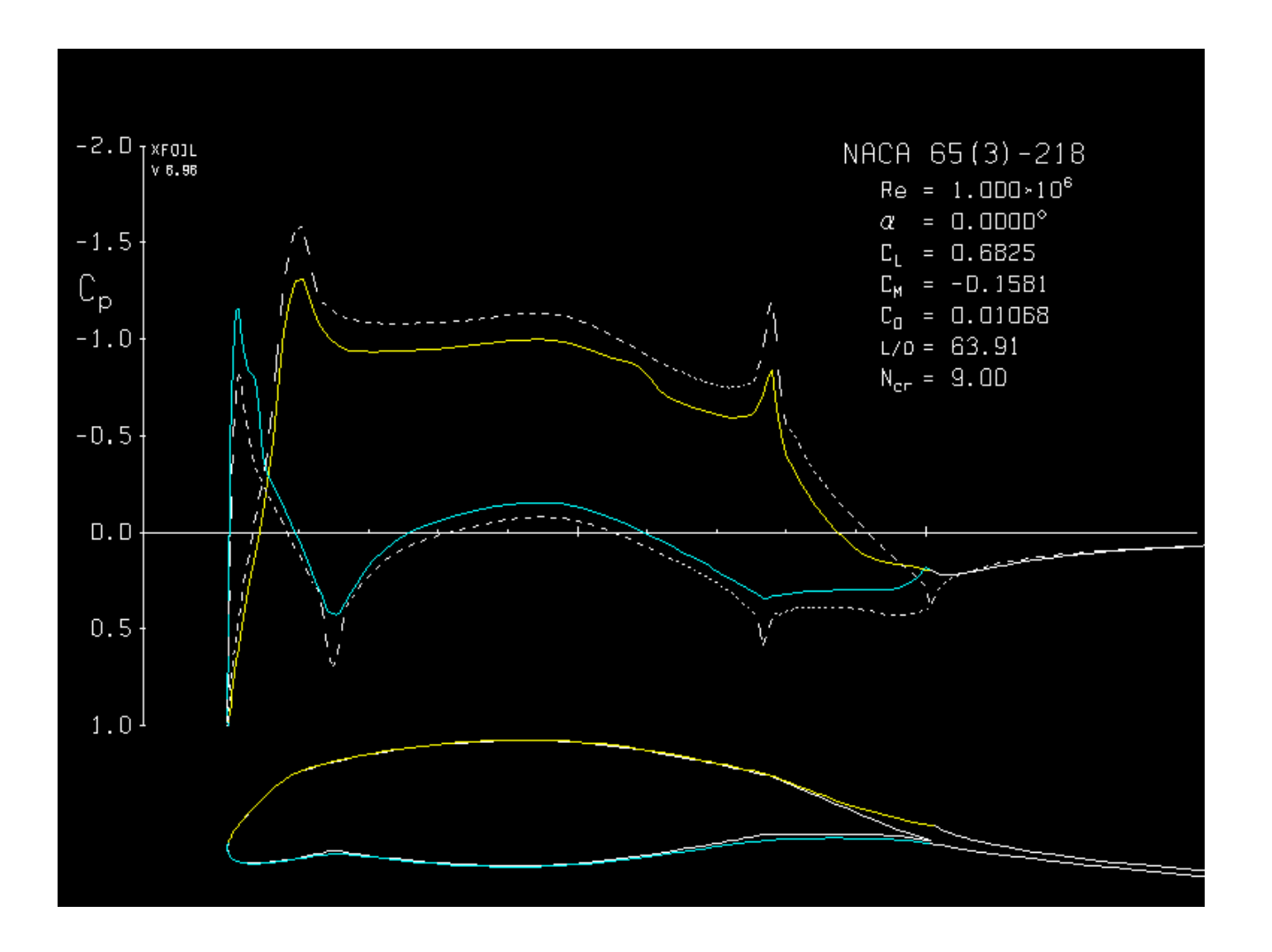